# **Sécurité et optimisation sur son PC**

- J'ai tout perdu !
- Mon pc se traîne, je n'arrive plus à faire fonctionner certaines applications !
- Je ne fais plus façon de mon ordinateur, je l'ai amené dans un magasin d'informatique. C'était un virus, ça m'a coûté 150.-
- Je reçois énormément de messages indésirables
- …

Ces affirmations récurrentes collectées au gré des rencontres ne devraient plus s'entendre si un minimum de prudence était respecté dans la manière de gérer son matériel informatique.

En effet, ces difficultés sont la conséquences d'intrusions indésirables de virus, de spams et autres attaques malveillantes.

L'application rationnelle de la triple protection antivirus – update automatisé – parefeu permet de garantir un fonctionnement optimal de sa machine.

# **Sécurité**

### **Antivirus**

Le commerce propose de nombreux logiciels antivirus. La majorité d'entre eux sont onéreux, ralentissent la machine et ne garantissent pas une sécurité infaillible.

A choix, je vous propose deux solutions gratuites et peu contraignantes pour l'ordinateur :

**Antivir** : http://www.free-av.com/ (en anglais et en allemand)

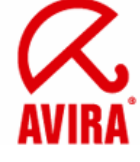

**Avast** : http://www.avast.com/fre/download-avast-home.html (logiciel en français avec guide sonore)

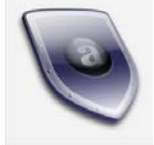

Après un test de plusieurs années, il me semble qu'Avast, logiciel convivial, est plus facile à généraliser dans un centre scolaire et protège les systèmes de la majorité des attaques.

Avant d'installer Antivir ou Avast, il est impératif de désinstaller correctement (par le panneau de configuration) l'ancien logiciel antivirus.

Pour tout renseignement, sur les virus et hoax (rumeurs colportées sur le réseau), le site www.secuser.com se révèle excellent. Il permet aussi d'analyse son pc grâce à un antivirus en ligne.

### **Firewall (Pare-feu)**

Pour bloquer les intrusions (cheval de Troie) avant qu'elles ne se répandent pernicieusement dans la machine, il suffit d'installer un firewall. Ce système peut être physique, petit boîtier, (env. 100.- dans un magasin d'informatique) qui bloque les intrusions indésirables ou logiciel. Les systèmes d'exploitation Windows XP et Vista fournissent leur propre Firewall logiciel, il suffit de l'activer dans le centre de sécurité.

Zone Alarm fournit un Firewall gratuit et très efficace. http://www.zonealarm.com

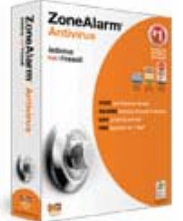

 $\rightarrow$  Tester vos ports en ligne : http://check.sdv.fr/  $\rightarrow$  Vérifiez les traces que votre PC peut laisser lorsque vous surfez : http://www.anonymat.org/vostraces

#### **Update de Windows**

Régulièrement, les ingénieurs de Microsoft constatent des failles dans leur système d'exploitation. Ils mettent donc à disposition des utilisateurs des correctifs ou mises à jour (update).

Avec XP et Vista, il est possible d'automatiser la mise à jour de Windows. Il suffit de passer par le panneau de configuration, de choisir le centre de sécurité et d'activer les mises à jour régulières.

### **Optimisation**

Lorsque la machine devient lente et peu performante, Windows a prévu deux applications pour améliorer les performances du système.

#### **Nettoyage du disque**

Pour effectuer cette opération, il est nécessaire de suivre la procédure suivante : Démarrer – Accessoires – Outil système – Nettoyage du disque. Cette action permet notamment d'effacer tous les fichiers temporaires.

### **Défragmenter le disque**

Si ces deux opérations se révèlent

Pour effectuer cette opération, il est nécessaire de suivre la procédure suivante : Démarrer – Accessoires – Outil système – Défragmenteur de disque. Cette action ne peut être lancée que si le disque dispose d'en espace libre de 30% au minimum.

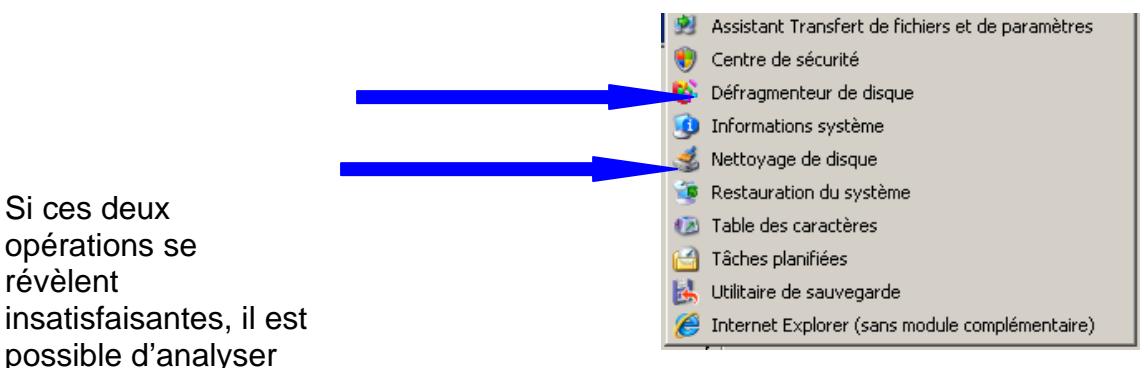

son pc et de le débarrasser des éléments encombrants ou nuisibles en utilisant les logiciels suivants :

**EasyCleane**r est un utilitaire permettant de supprimer les entrées obsolètes de la base de registre de Windows et de nettoyer le menu ajout/suppression de programmes…

Ce programme gratuit est téléchargeable : http://www.01net.com/telecharger/windows/Utilitaire/registre/fiches/8351.html

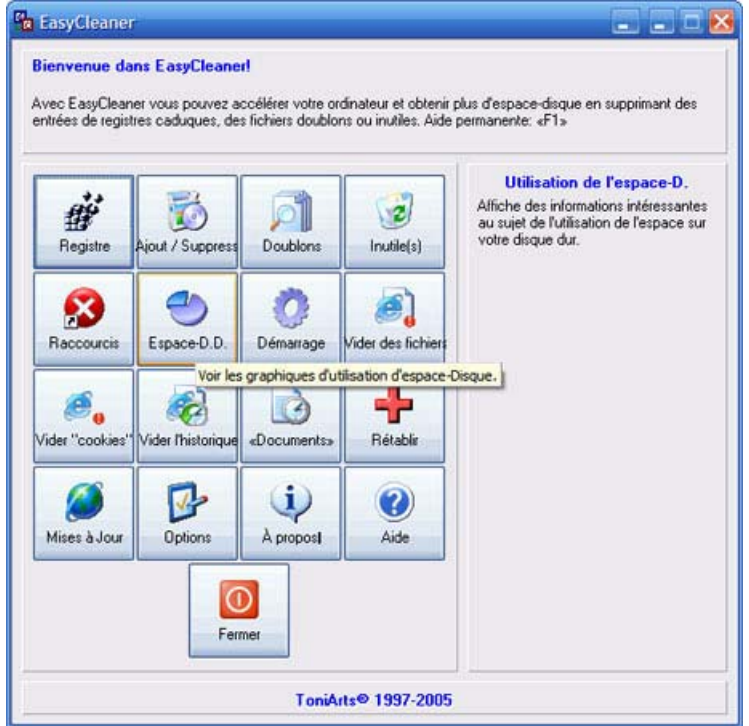

**Ad-Aware Personal** est un utilitaire qui analyse les logiciels espions et les supprime…

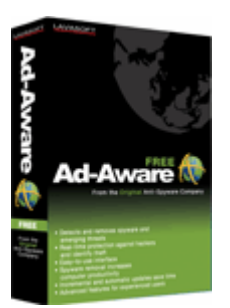

### **Précautions et désinfection**

- 1. Créer 2 partitions sur son disque dur (ou mieux posséder 2 disques durs) ! Le disque C contiendra le système et les programmes, tandis que le disque D contiendra vos données (Mes documents). En cas de problème, il suffira de réinstaller Windows et les différents programmes sur C sans perdre vos données sur D !!!
- 2. Sauvegarder régulièrement tous vos fichiers de données sur DVD ou sur un disque dur externe (connexion USB)
- 3. Exporter régulièrement son carnet d'adresses et ses messages vers la partition / le disque D
- 4. Se méfier des courriels d'origine douteuse qui pourraient contenir un **virus**
	- pièce(s) jointe(s) à un email provenant d'un inconnu, ou contenant une extension .pif ou .exe
	- disquette ou CD de provenance douteuse
	- fichier(s) téléchargé(s)
	- La plupart des virus sont des virus destructeurs cherchant à éliminer vos données. Ils peuvent être polymorphes (capables de se modifier). Certains sont appelés « vers » (ils arrivent par pièce jointe et se propagent d'eux-mêmes aux correspondants de votre carnet d'adresses).
	- Chaque virus laisse une signature (empreinte) caractéristique permettant à un antivirus mis à jour de le détecter, voire de l'éradiquer automatiquement, à condition de mettre à jour régulièrement l'antivirus.
	- En cas d'infection non éradiquée par votre antivirus (**Antivir**) ni par anti-spyware (**Ad-Aware),** télécharger le redoutable **SmitFraudFix**  http://siri.urz.free.fr/Fix/SmitfraudFix.php et suivez les indications données sur le site

# **Conclusion**

Il n'est pas toujours facile de maintenir son PC dans un excellent état opérationnel. L'application des différentes stratégies énumérées permettra de résoudre de nombreux problèmes.

Les utilisateurs des systèmes d'exploitation Linux et OS d'Apple (MacIntosch) sont généralement épargnés par les problèmes de virus et de logiciels malveillants …